# **Best Practices for Building Smart Controls**

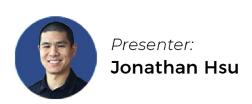

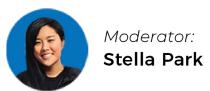

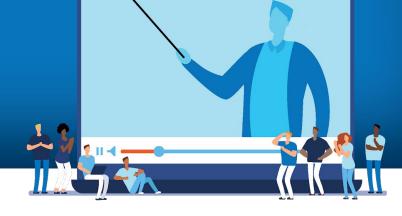

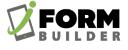

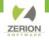

#### **GoToWebinar Control Panel**

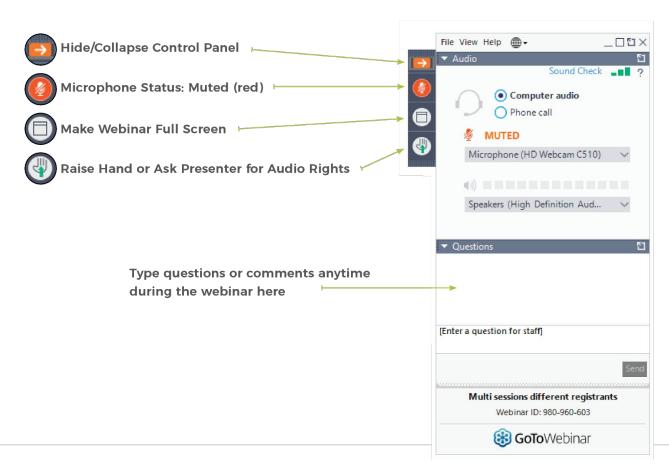

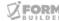

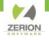

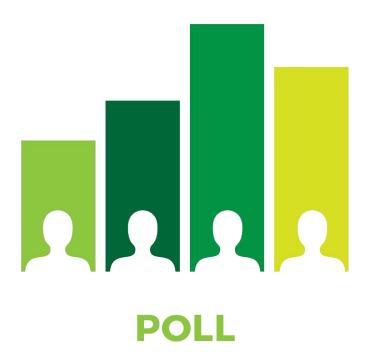

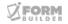

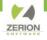

#### **Agenda**

- 1. How App Data is Stored
- 2. How to Avoid Data Caching
- 3. Referencing Subform Elements
- 4. Setting Up Page-Level Javascript
- 5. Configuring Lookup Element Filters

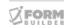

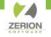

How App Data is Stored and Avoiding Data Cache Issues

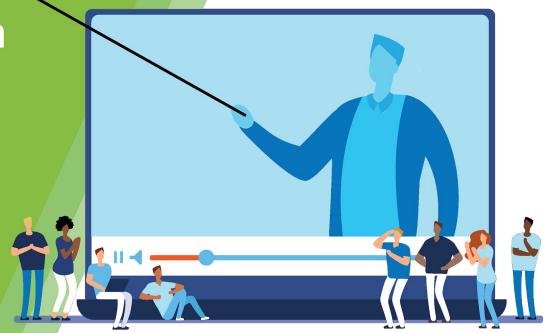

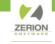

App data is stored in variables. If a Text element is named 'attendee', then there will be an 'attendee' variable. Record data is stored in a form variable that matches the name of the form.

If our form is named 'smart\_controls' then the first name field will exist in two places:

```
attendee
smart_controls.attendee
```

A form with attendee and age will have the following structure:

```
attendee
age
smart_controls.attendee
smart_controls.age
```

Why is this important?

Even though `attendee` and `smart\_controls.attendee` may have the same value, only one represents the true value of the record.

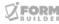

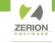

#### Before and After submitting a record

```
"Jonathan"
                                                        first name
                                                                                        "Jonathan"
attendee
                                                                                        35
                                                         age
age
                               "Jonathan"
registration.attendee
                                                        registration.attendee
                         =>
                                                                                  =>
registration.age
                               35
                                                        registration.age
                                                                                  =>
```

### To guarantee Smart Controls are referencing the current record's value, always use the full form path.

In a multi-paging subform, each new record will overwrite first\_name.

Variables outside the form path are shared across the entire app — both record-to-record and even form-to-form.

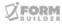

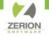

# Referencing Subform Elements

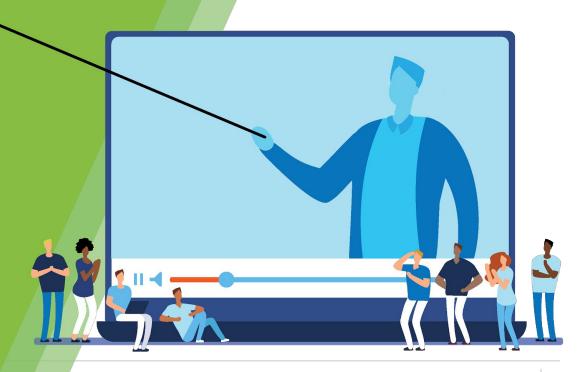

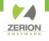

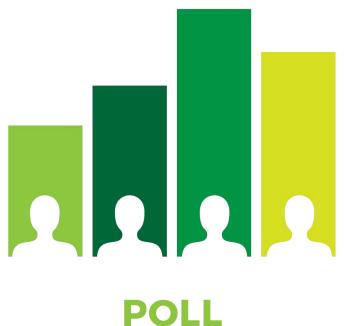

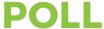

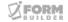

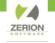

Subforms are organized as a list of records — also referred to as an array of objects.

Arrays use an integer to identify the arrangement of each object — called an index.

A single-paging subform is still an array. If you are the only person in line at the grocery store, you're still in line.

The index of an array is always a whole number, starting at zero and counting upwards.

The first object in an array always has an index of zero.

The last object in an array always has an index equal to the length minus 1.

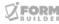

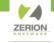

There are two ways to specify the index of a subform record:

#### **Hard-coded integer**

registration.attendees[0].name

This method is simple, but limiting because the reference is to a fixed point.

Use this when passing a single-paging subform value to the parent or performing single-paging subform calculations.

#### The .index subform property

registration.attendees[smart\_controls.attendees.index].name

This method is longer, but necessary for dynamic references in multi-paging subforms

Use this when performing multi-paging subform calculations.

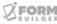

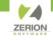

#### **What About Grandchild Forms?**

Here's a strategy for complicated subform references.

- 1. Write the reference with empty square brackets
  - -registration.attendees[].emails[].address
- 2. Copy everything up to the square bracket, then paste inside the square bracket
  - -registration.attendees[].emails[].address
  - -registration.attendees[registration.attendees].emails[].address
- 3. Add the .index property
  - -registration.attendees[registration.attendees.index].emails[].address
- 4. Repeat for the next subform
  - -registration.attendees[registration.attendees.index].emails[].address
  - -registration.attendees[registration.attendees.index].emails[registration.attendees[registration.attendees[registration.attendees].emails].address
  - -registration.attendees[registration.attendees.index].emails[registration.attendees[registration.attendees[registration.attendees].emails.index].address

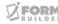

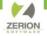

### Setting Up Page-Level JavaScript

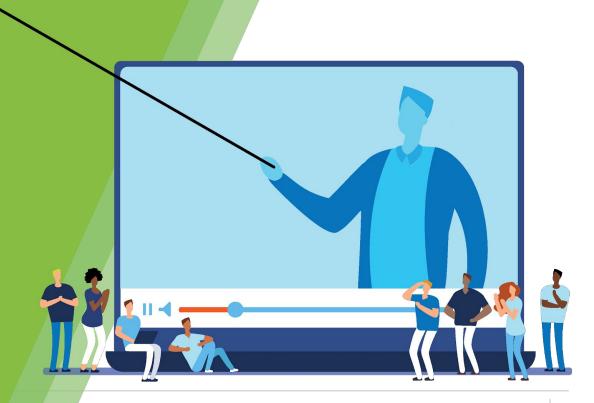

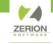

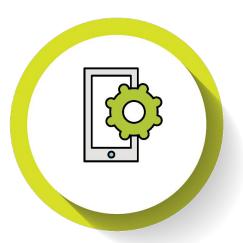

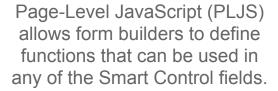

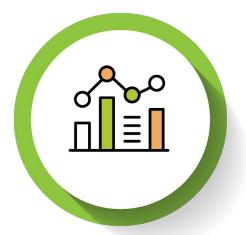

A function is a sequence of commands that begin with inputs and ends with a single output.

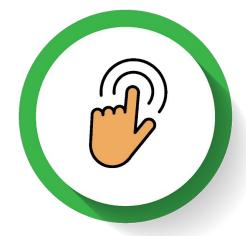

Use PLJS functions for complex, multi-step commands or calculations that are performed multiple times.

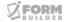

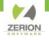

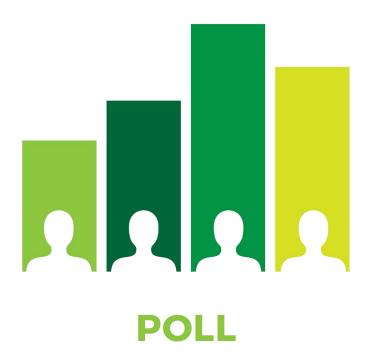

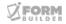

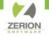

Writing Lookup
Filter Logic

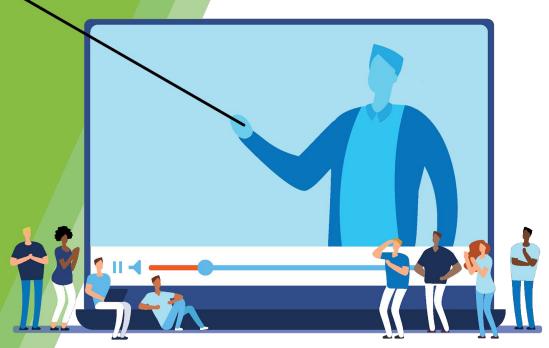

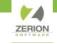

The Lookup Element is the latest addition to the iFormBuilder toolkit. This element is the spiritual successor to Smart Table Search and allows for guided, advanced filtering of lookup records in the Form Builder.

Apply a Dynamic Attribute to begin defining a lookup filter.

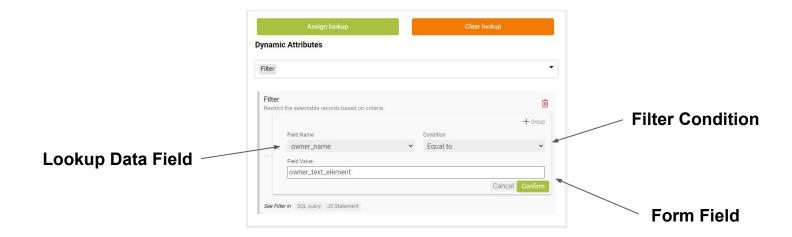

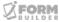

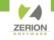

Once the expression has been configured, the appropriate logic is saved.

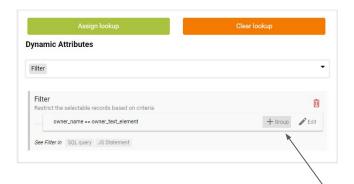

To create more complex filters, convert a single expression to a group expression.

Group expressions are connected with either "AND" or "OR".

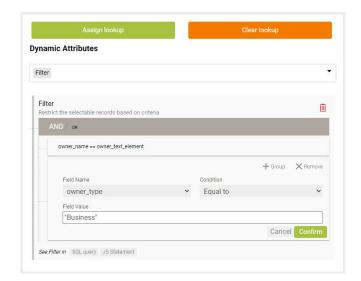

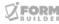

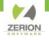

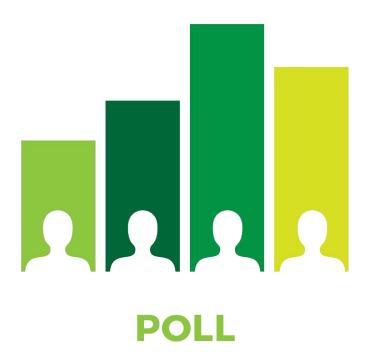

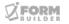

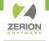

## THANK YOU!

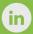

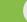

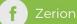

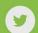